## **Ohjeet omien tasoituskierrosten sisäänsyöttöön NexGolfin kautta**

1. Siirry NexGolfiin Ruukin kotisivun NexGolf logosta

## 2. Kirjaudu sisään omilla käyttäjätunnuksillasi

Kirjaudu sisään - RuG ு Jäsennumero 1302 NexGolf-salasana  $......$ **KIRJAUDU SISÄÄN** 3. Klikkaa Oma NexGolf**EE: ETUSIVU**  $\odot$ **AJANVARAUS** Ψ 2. **OMA NEXGOLF KILPAILUT** ★ **KAVERIT** 

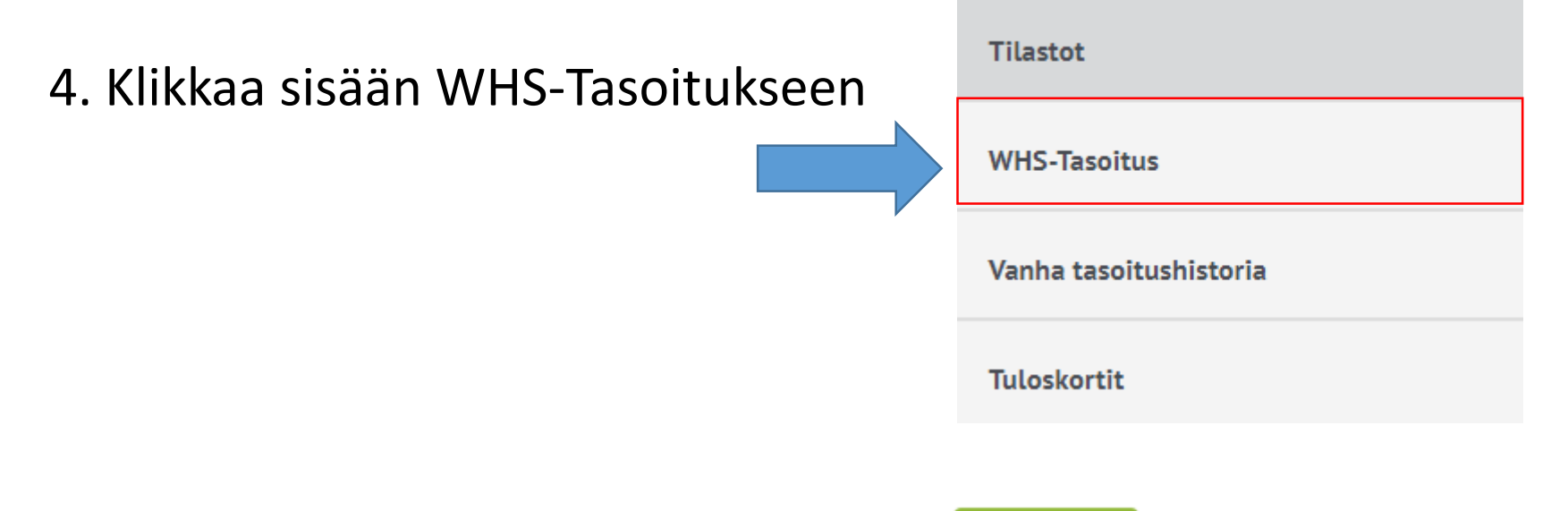

5. Klikkaa sisään tuloksen syöttöön

SYÖTÄ TULOS

O Kotimpinen konttä. O Ulkompalpinen konttä

6. Varmista oikea tee, päivämäärä ja kenttä!

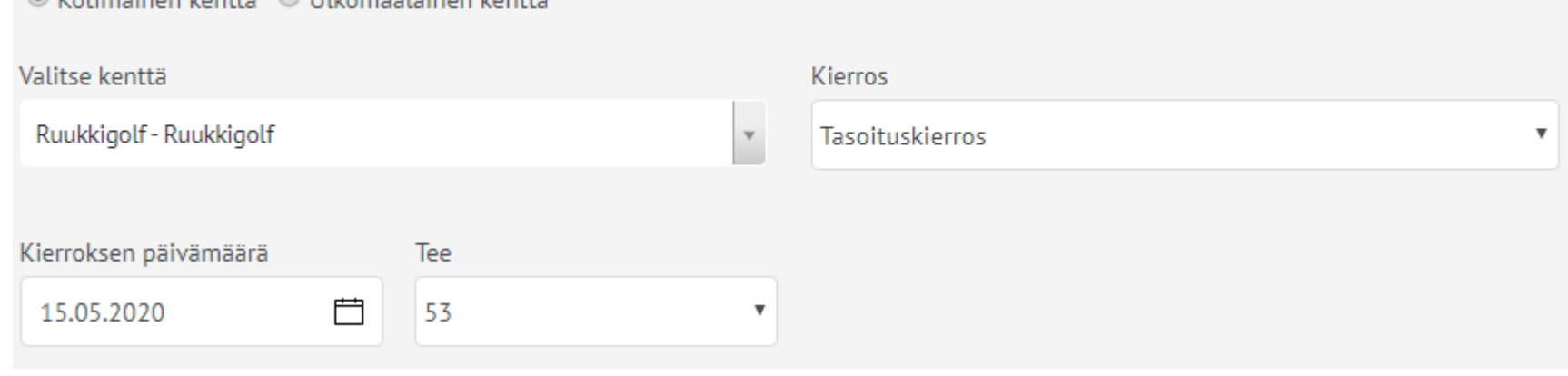

7. Syötä lyöntituloksesi ja tarkista muutamaan kertaan niiden oikeellisuus.

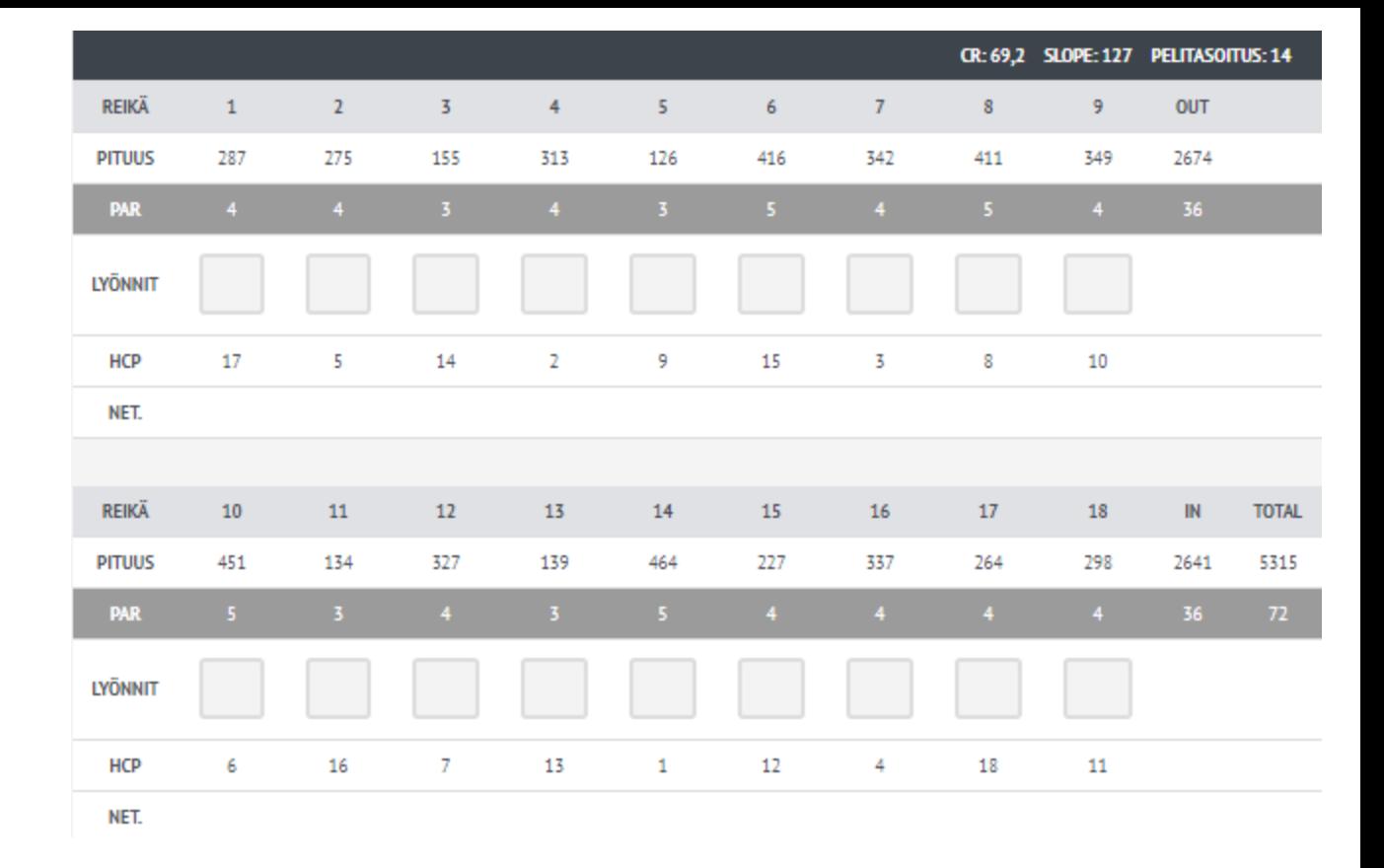

8. Lisää merkitsijä ja tallenna.

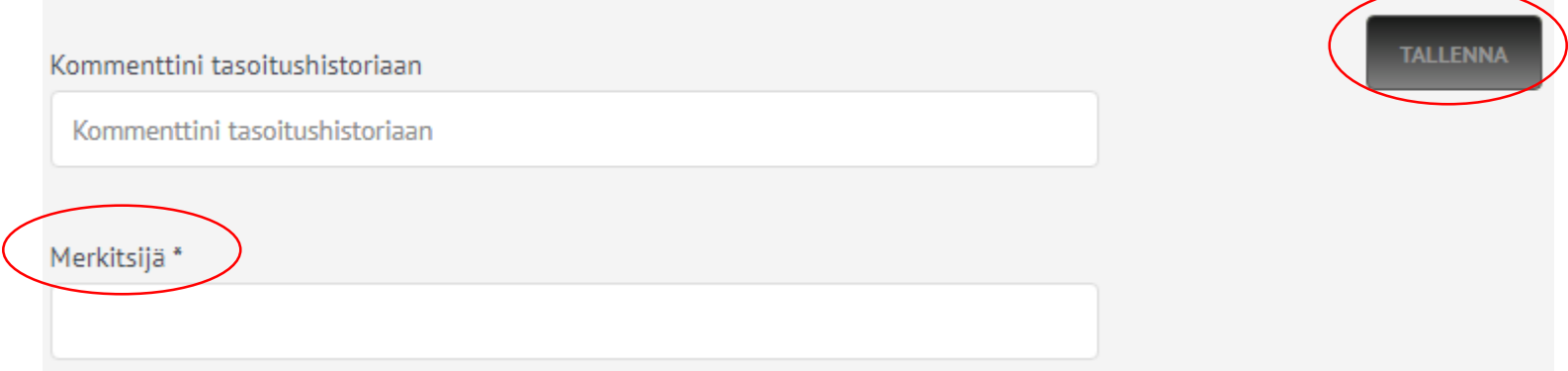

## HUOM!

Omalta WHS-sivultasi näet myös viimeiset tasoituskierroksesi.

20 viimeisintä on mukana laskennassa ja niistä 8 parasta määrittävät tasoituksesi.

Tasoitukseen vaikuttavat kierrokset näkyvät lihavoituna tekstinä.

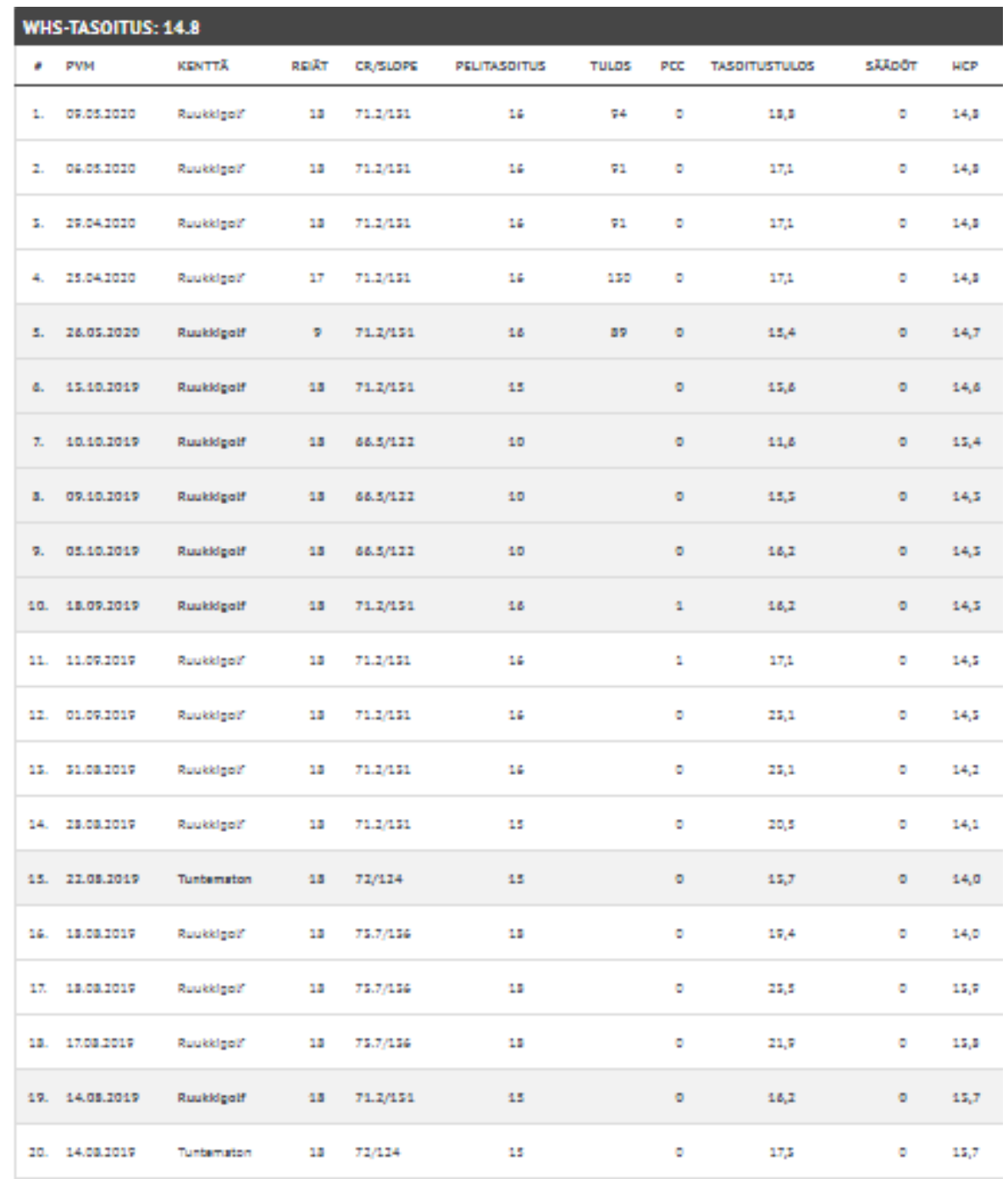